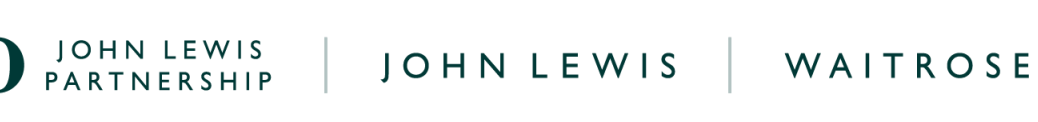

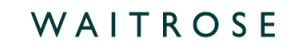

## **Understanding Your GFR PO in Coupa**

Once you have located and opened the GFR PO in Coupa, you can use the table and Letter references in this guide to help understand the different components of the PO:

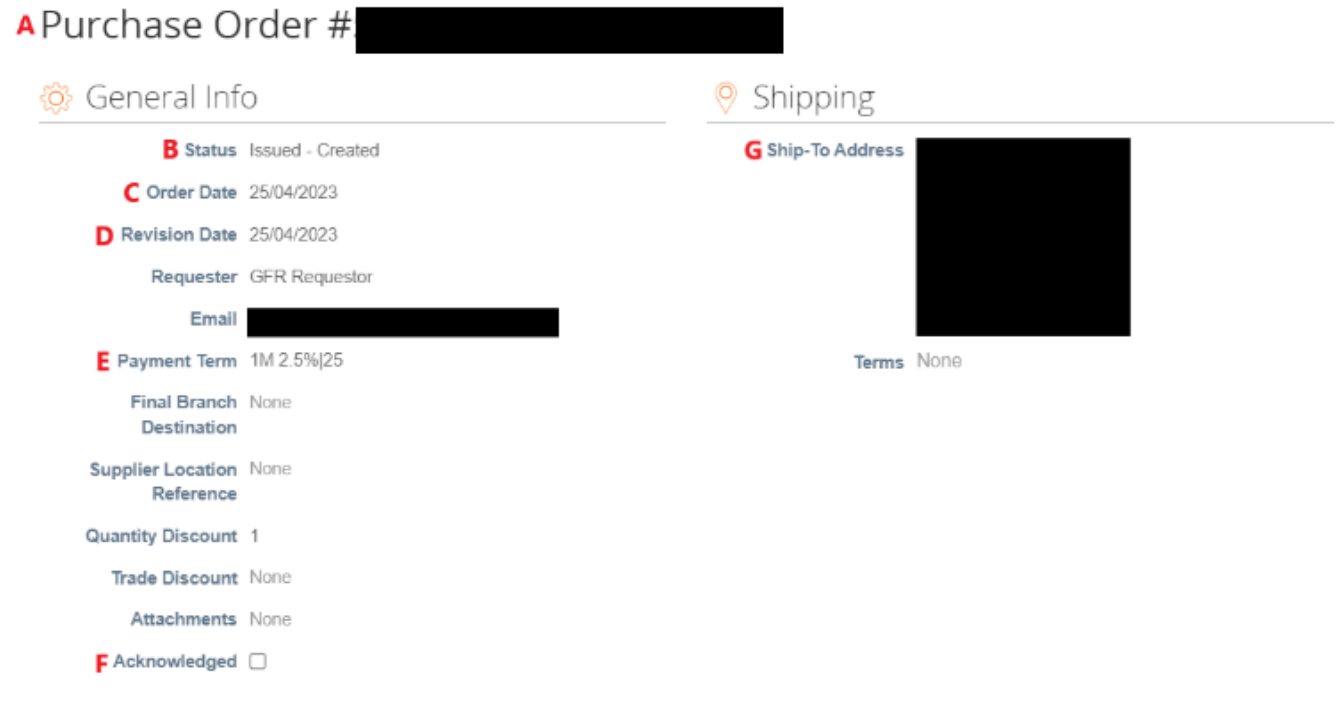

**(Continued over page)**

**PARTNERSHIP** FARTNERSHIP

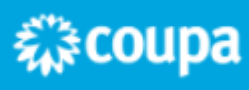

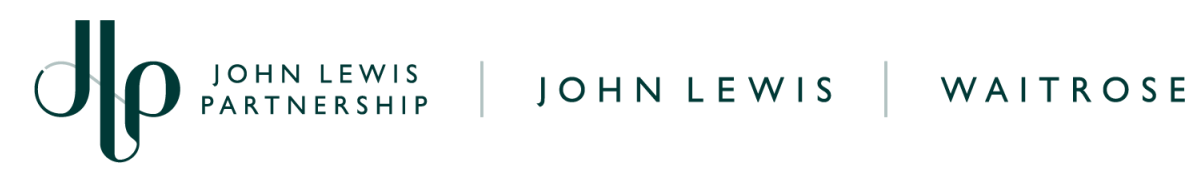

 $H \equiv$  Lines

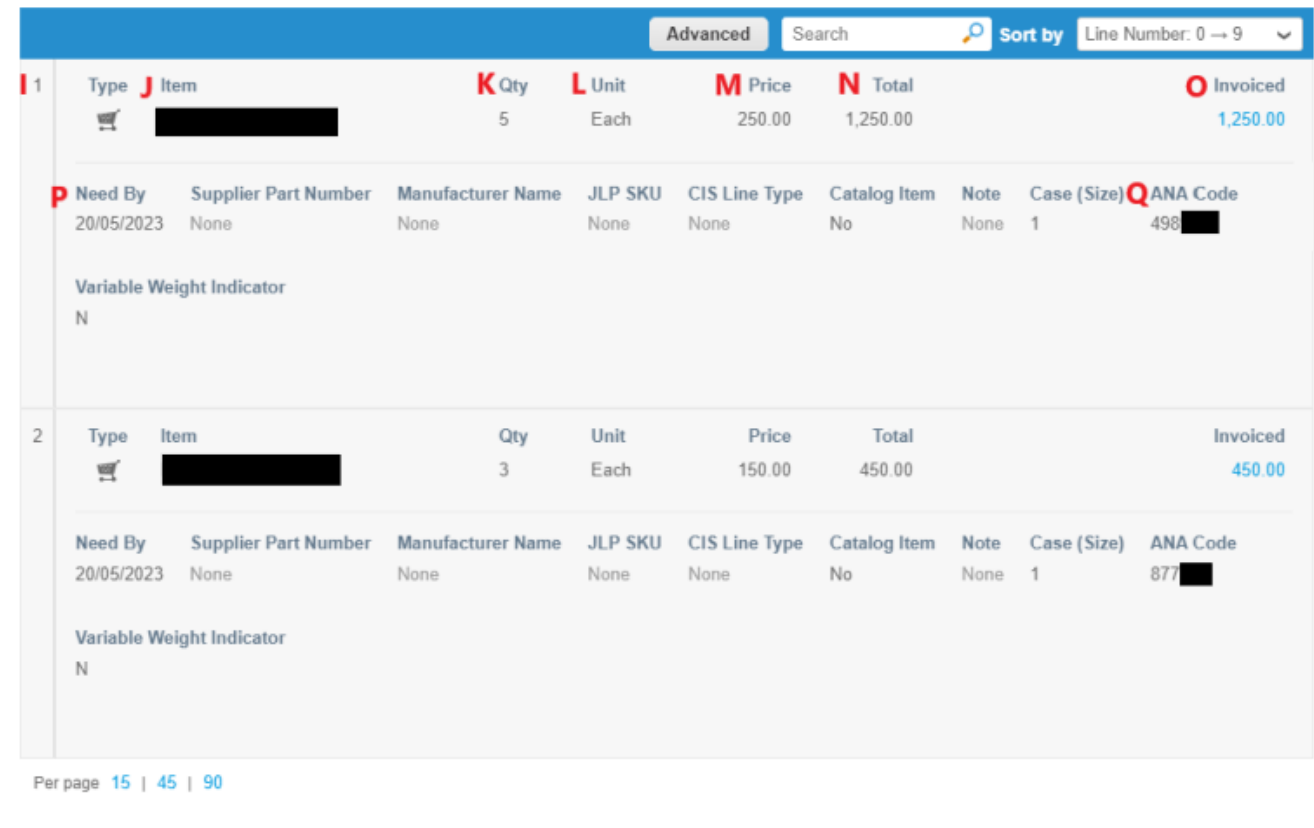

Total GBP 1,700.00 R Create Invoice Save Print View

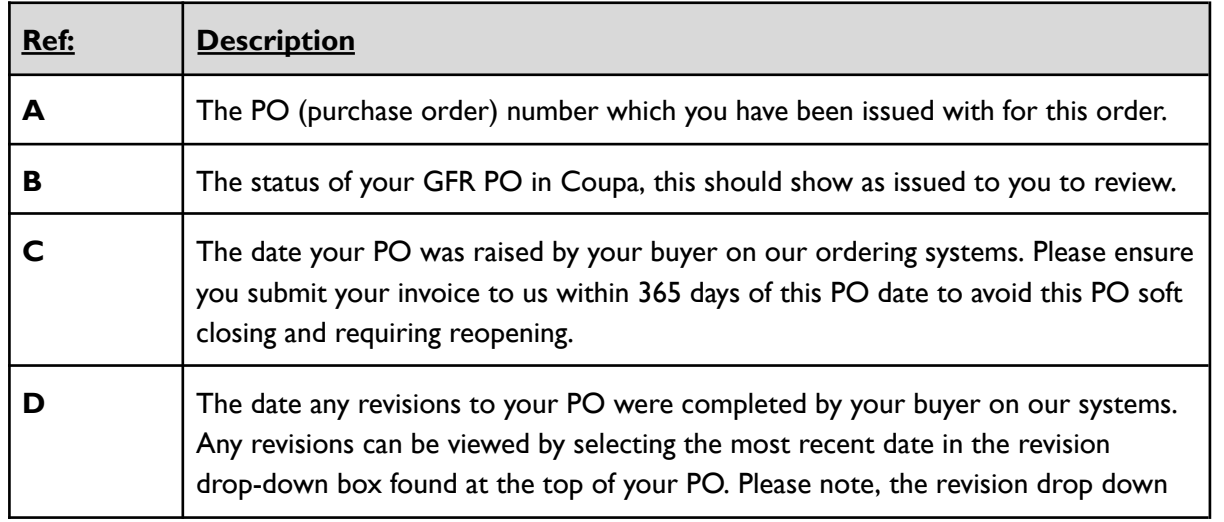

**PARTNERSHIP** FARTNERSHIP

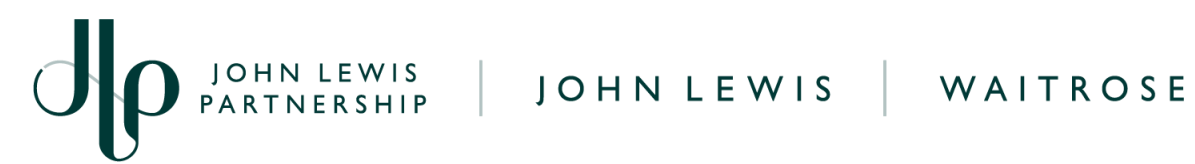

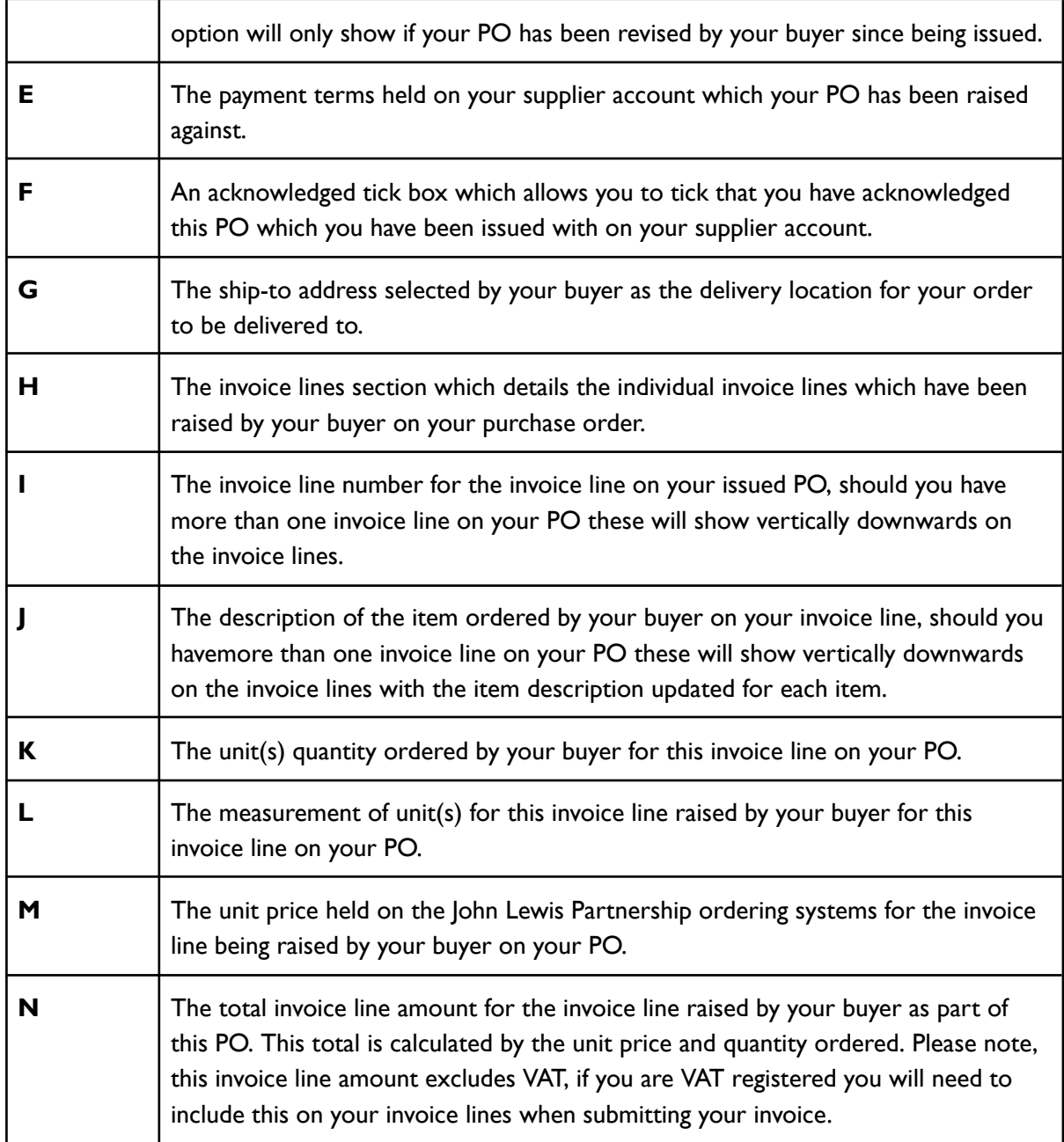

**PARTNERSHIP** FARTNERSHIP

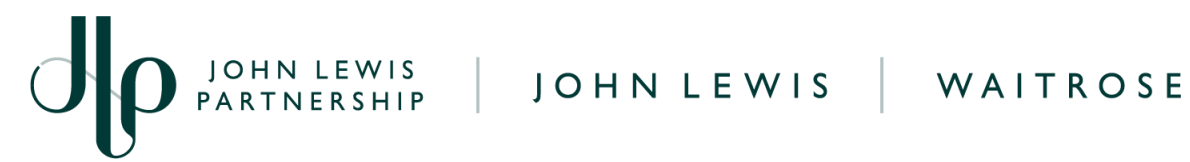

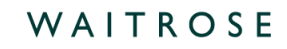

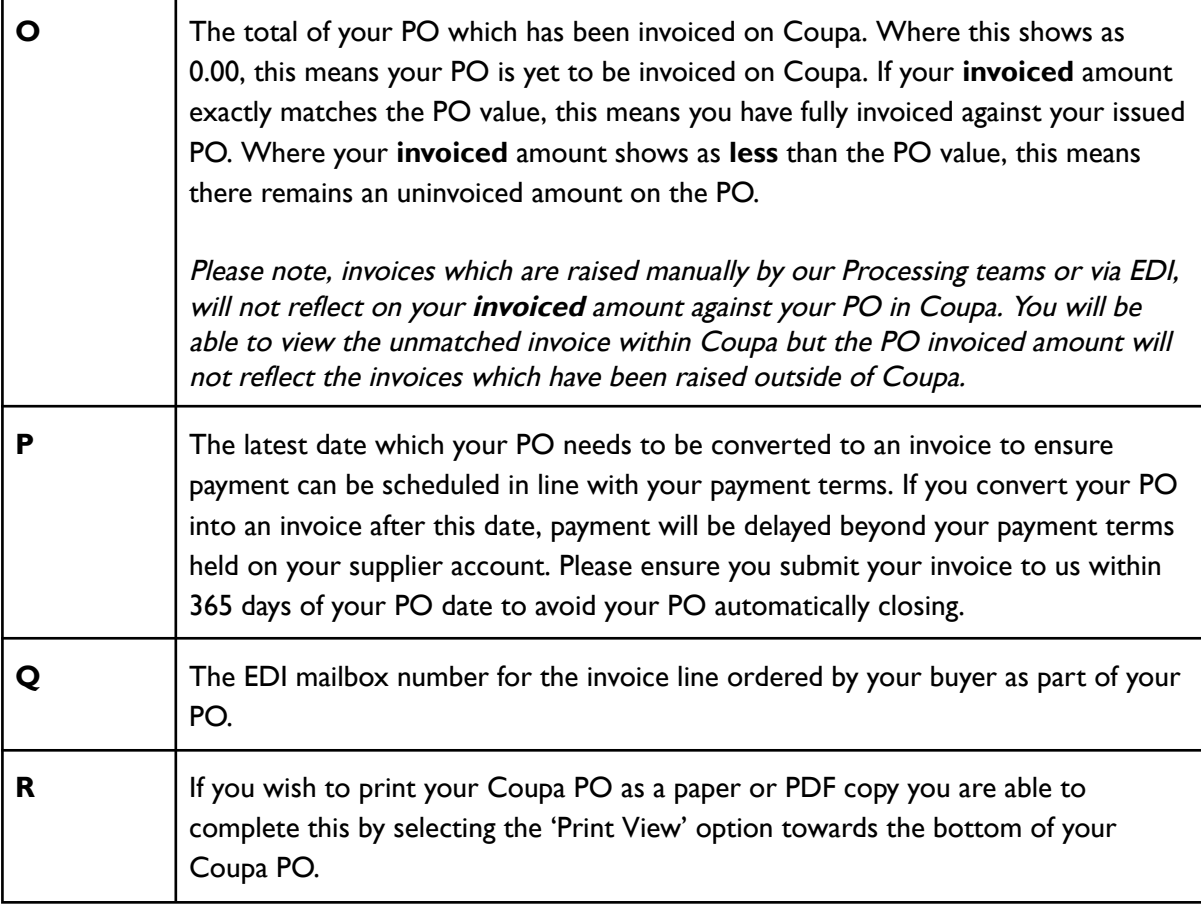

## **What Happens Next?**

Once you have viewed your purchase order you will be able to convert this to an invoice by following our '**Converting a GFR PO into an Invoice**' guide which can be found [here](https://www.jlpsuppliers.com/content/jlpsup/coupa.html).

Additional guides and supporting material can be found on our JLP Supplier Support website <https://www.jlpsupplierhelp.co.uk/portal/ss/>

**《 《 coupa** 

JOHN LEWIS<br>PARTNERSHIP